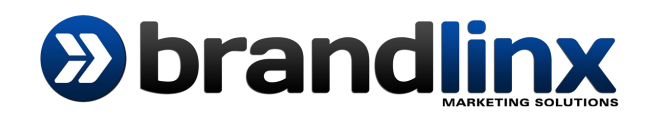

## **Adding a Product to your Website**

## **1: Begin with adding your Product Name**

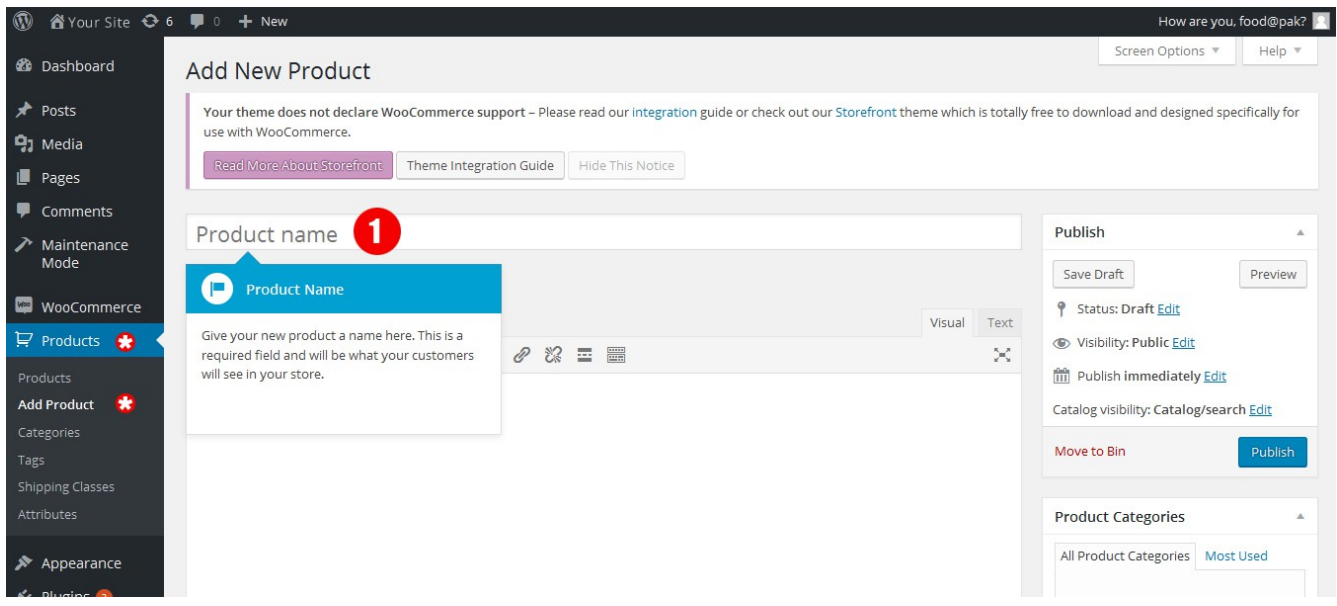

**2: Add your Product description. Note you have some text tools and can add images by going to "Add Media"**

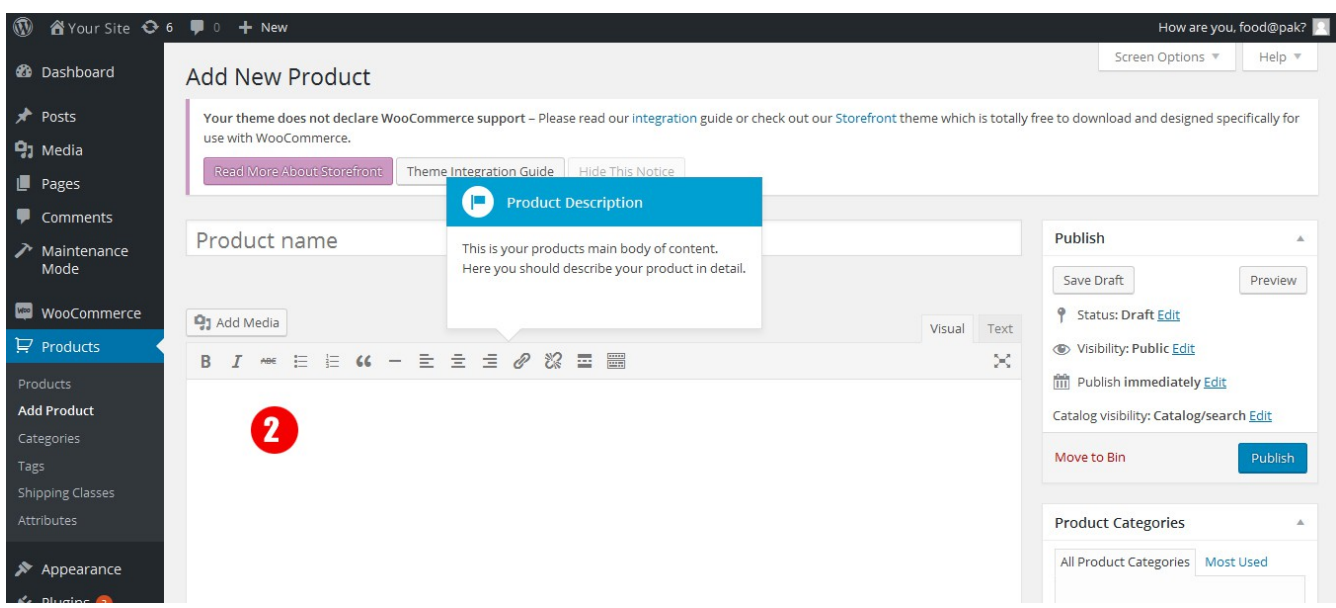

## **3: Choose the type of Product**

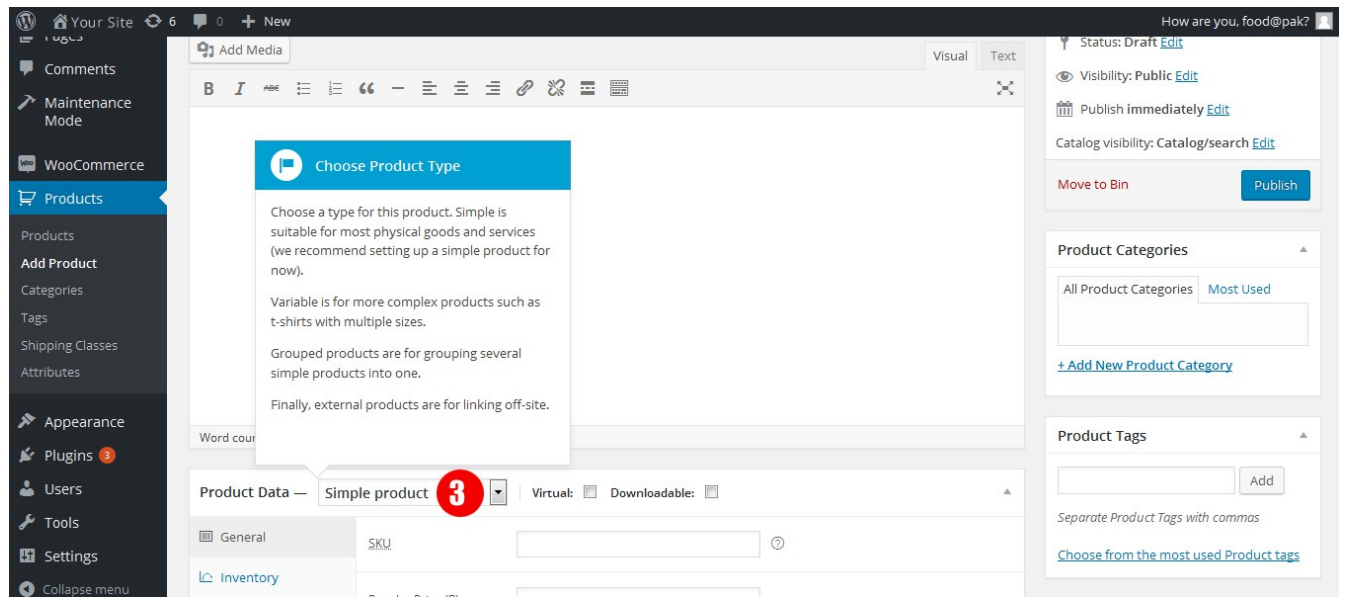

**4: Check the "Vital" box if it is not a non-physical product (eg. A digital/image download), leave un-checked if you are selling physical products**

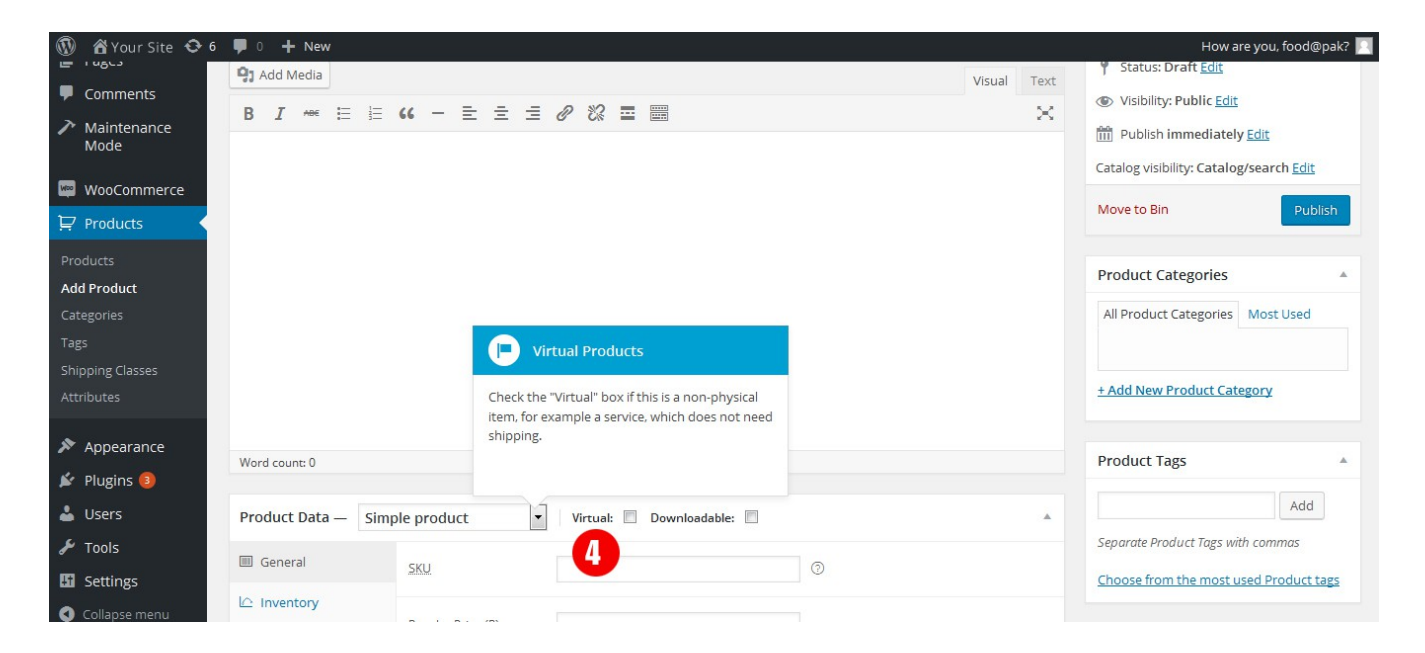

**5: Only check this box if your Product is a digital download, or just ignore, leave un-checked.**

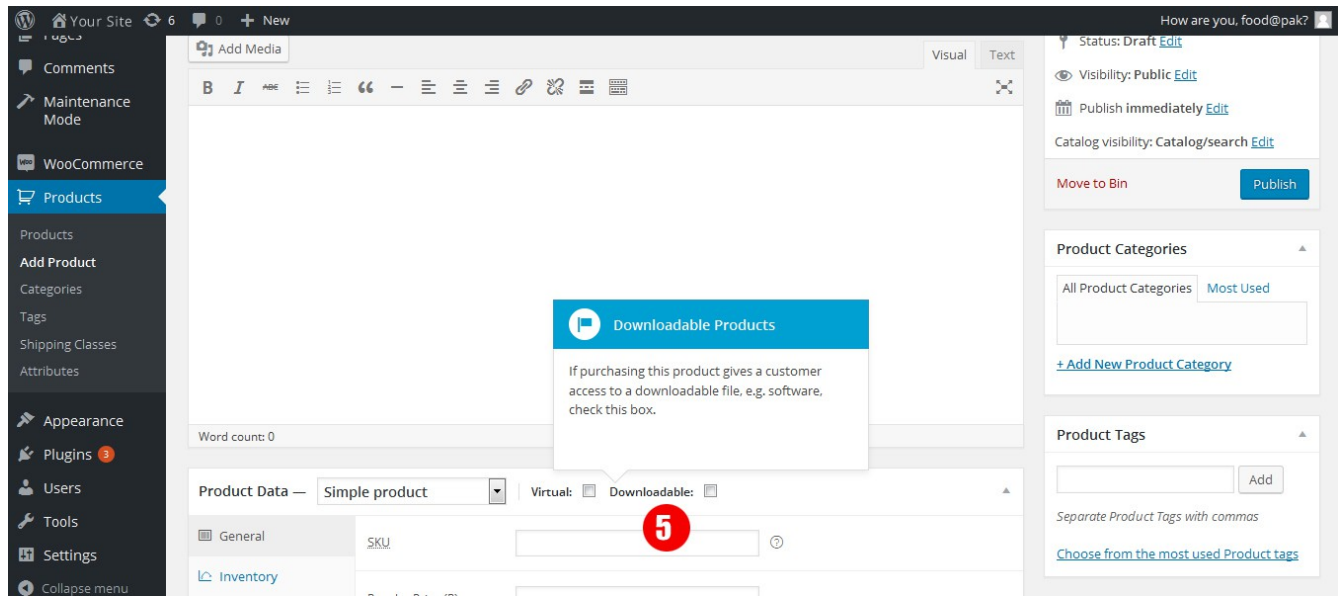

**6: Enter the price of your Product. If your product is on sale, enter a sales price below the regular price (the sales price must be below the regular price)**

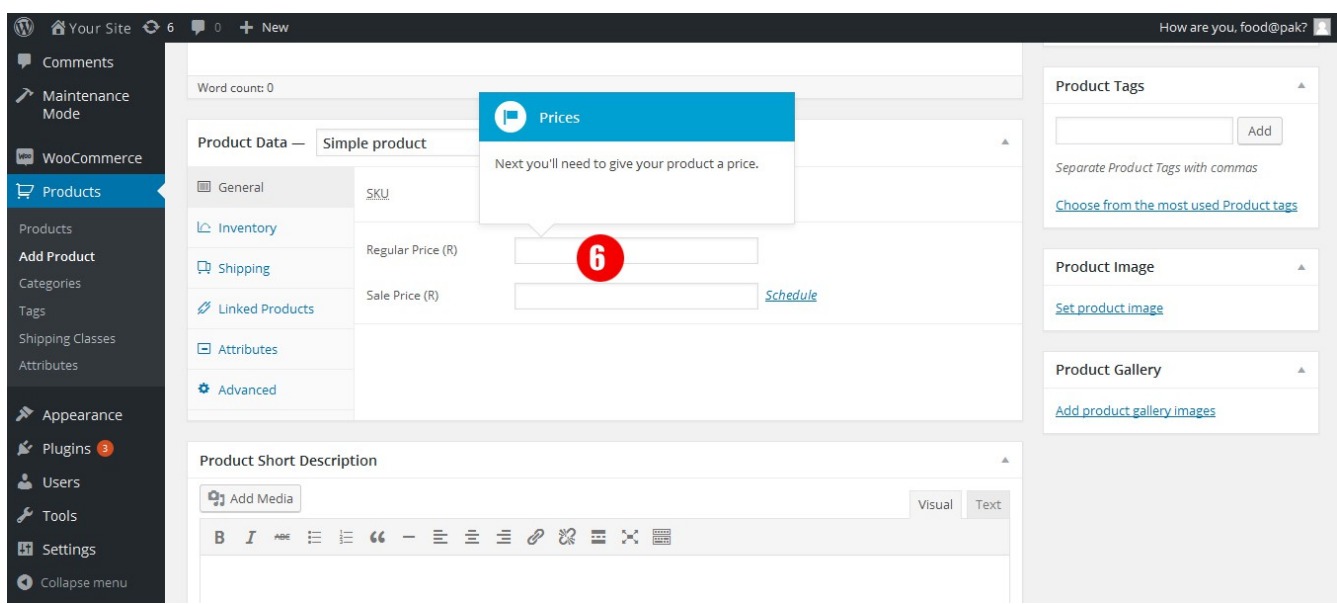

**7: Add a short Product summary, this appears on the product page just below the product name**

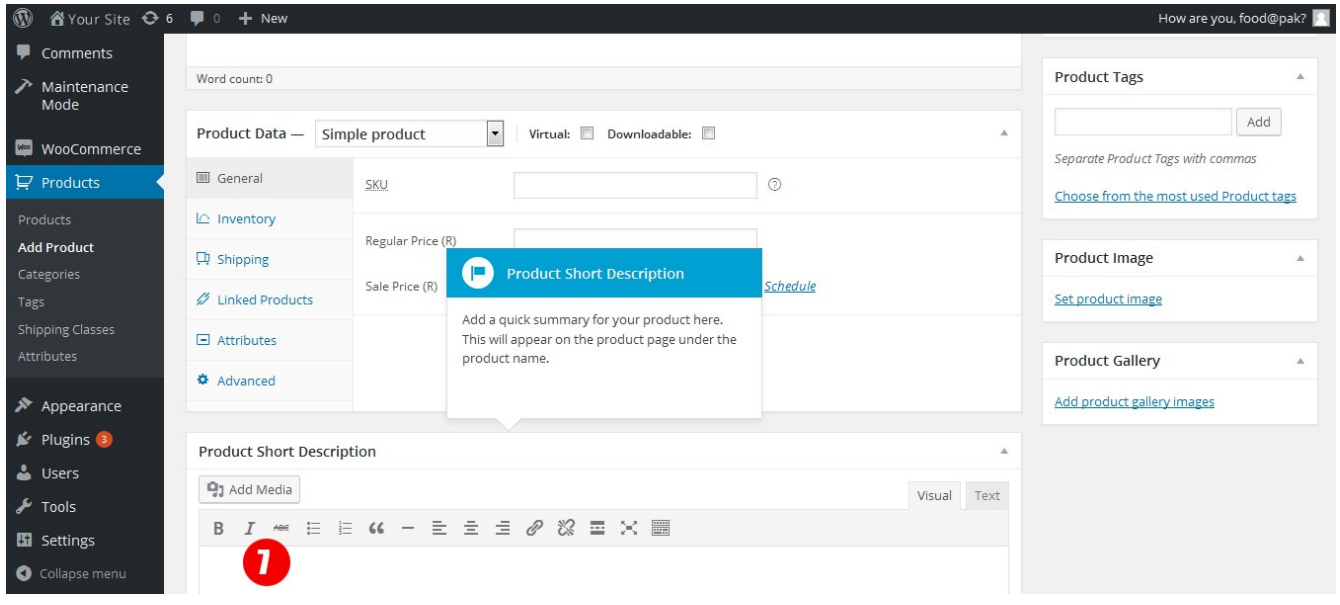

## **8: Add the Main Image of your Product**

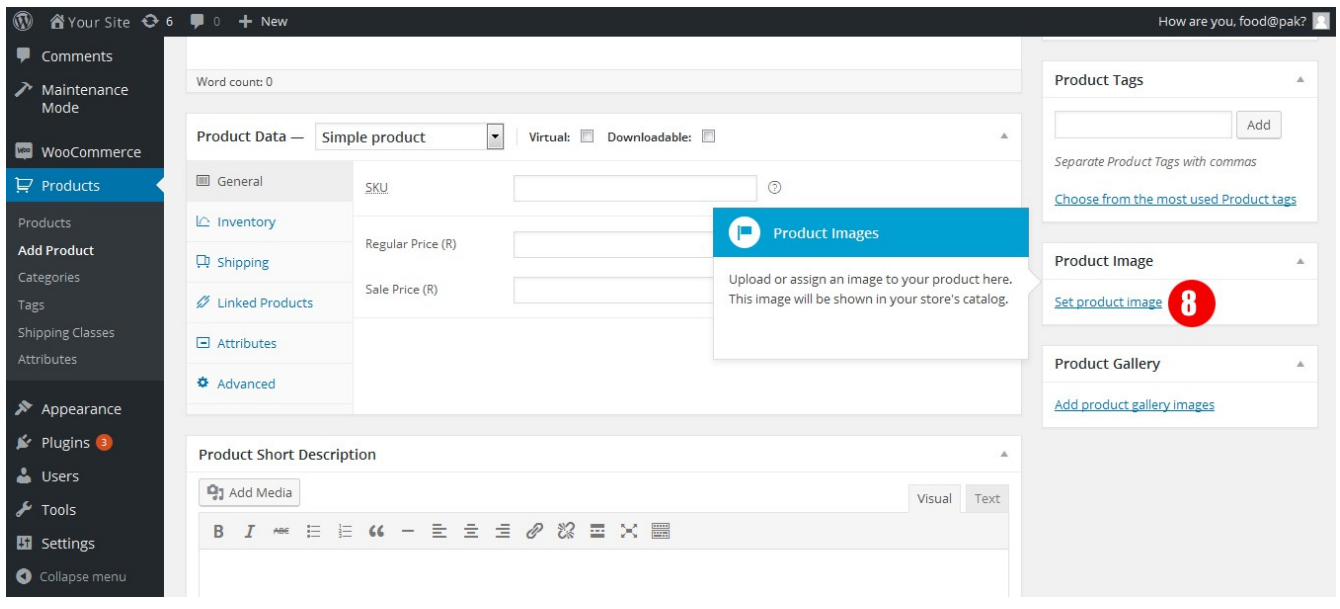

**9: Add tag words (key words) here to help customers find the product**

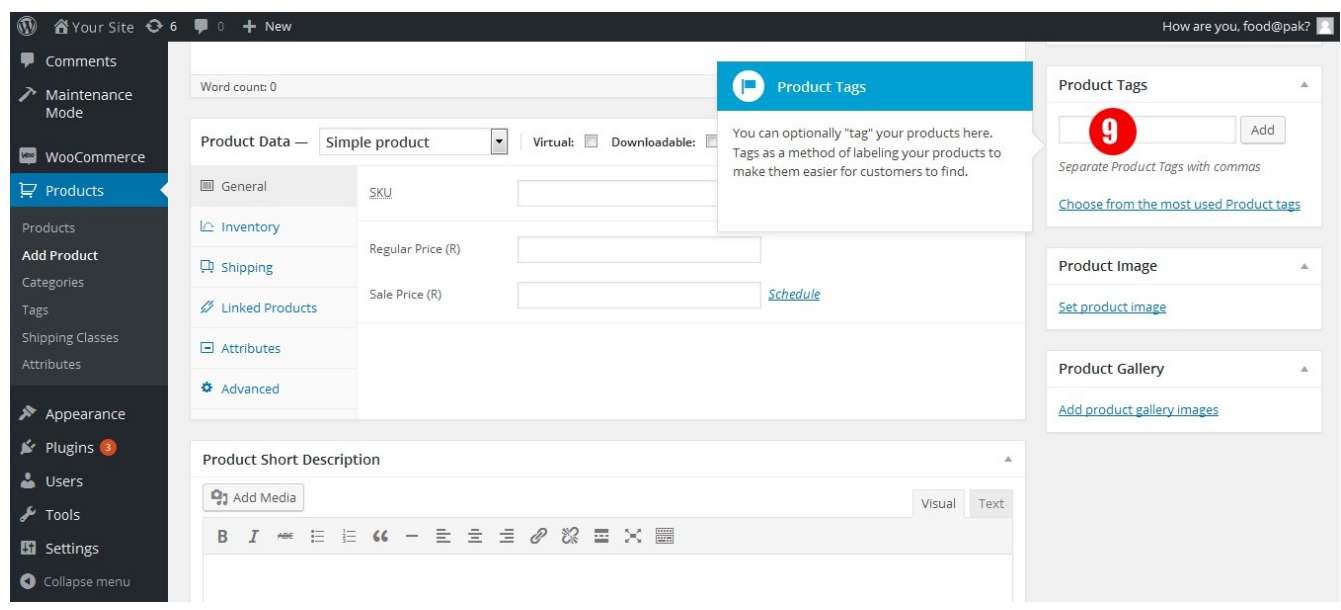

**10: Make sure to choose the correct category that the Product falls under. If the product has no category, you need to create a category by clicking on "Add New Product Category"**

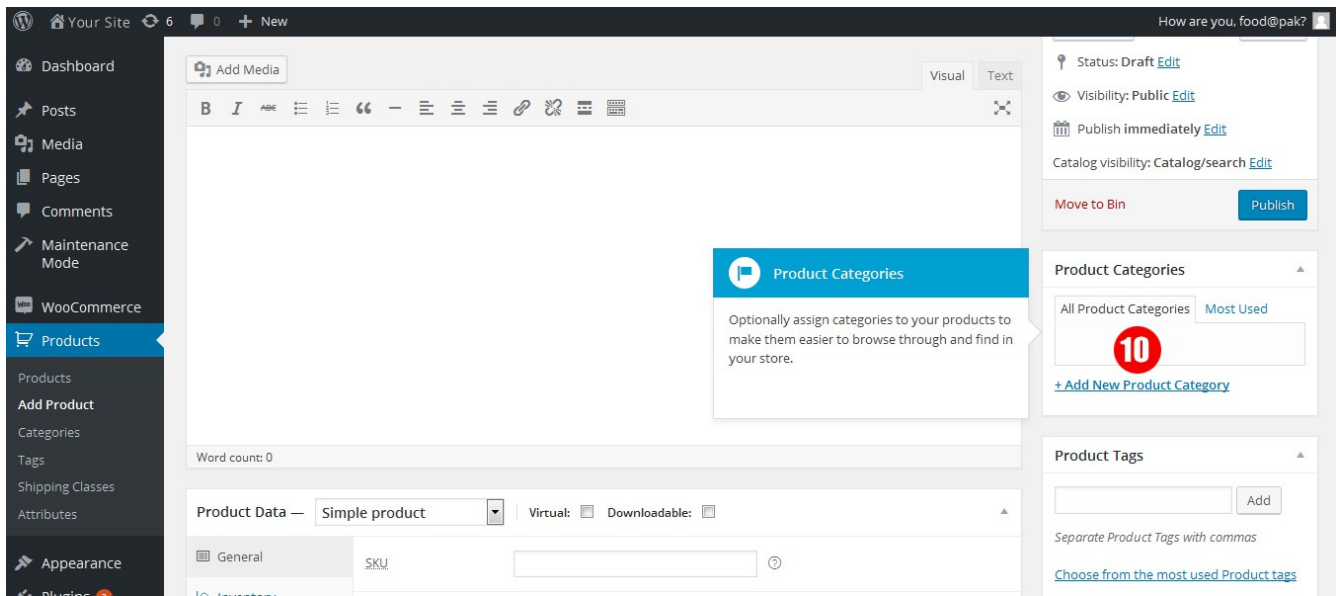

**11: Push the "Publish" button to publish the product onto the website, to go live**

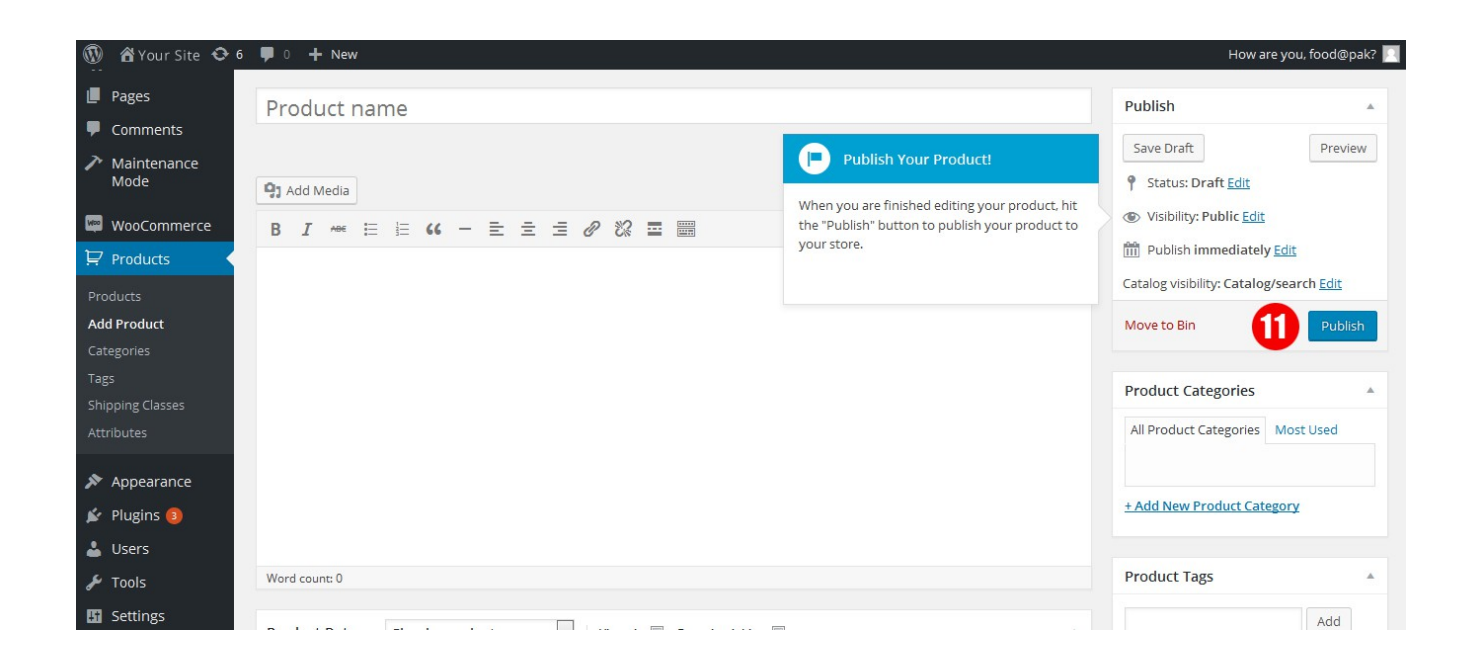

**Brandlinx Marketing** *www.brandlinx.org*